## **BlueRetro GC 4P Wireless Controller Adapter**

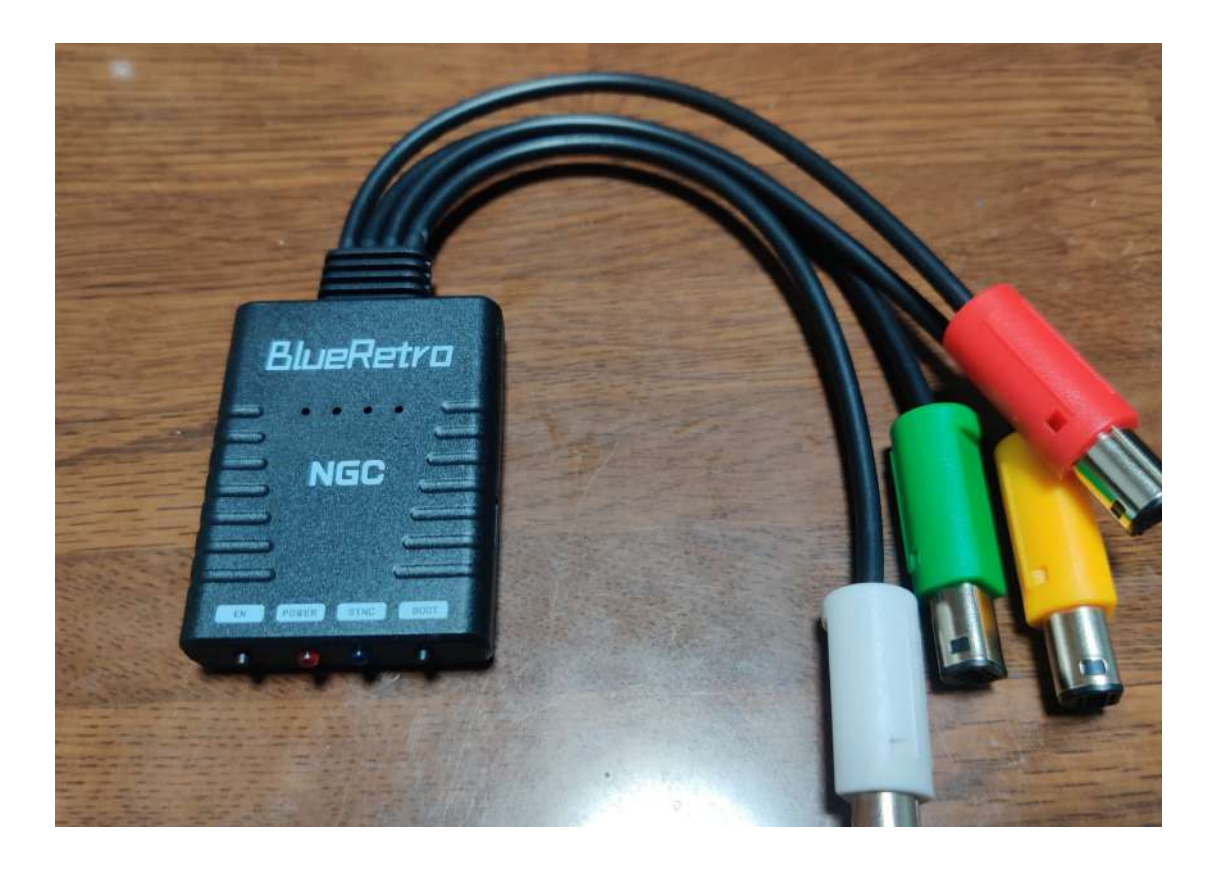

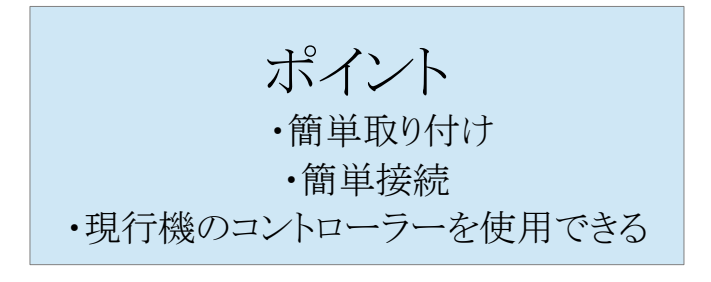

## キット付属品

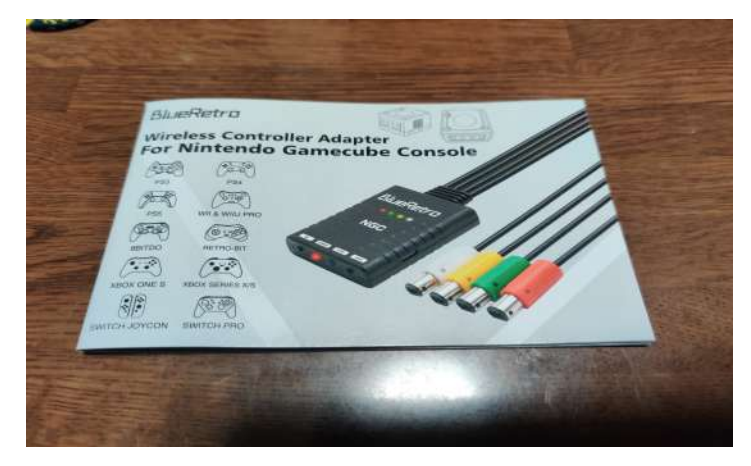

・取扱説明書

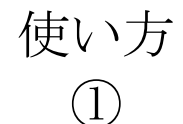

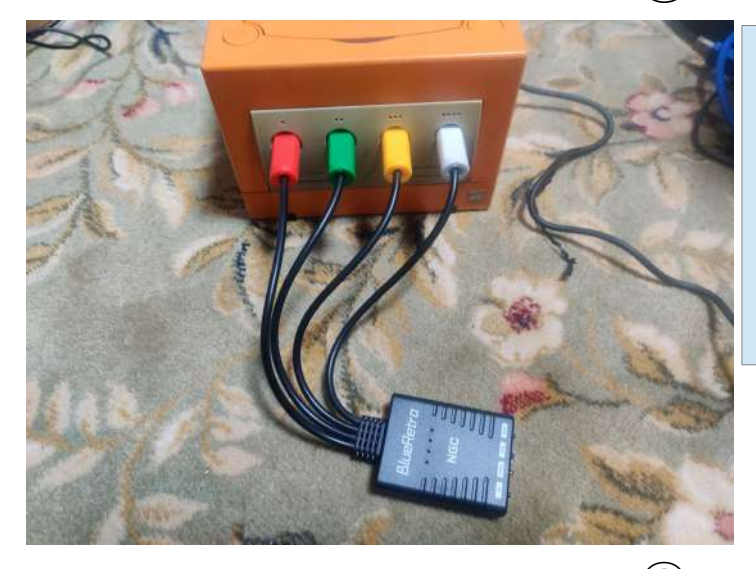

- GC にアダプターを差す。 赤:1 P 緑:2 P
- 黄:3 P
- $\overleftrightarrow{H}$ :4 $\overrightarrow{P}$

②

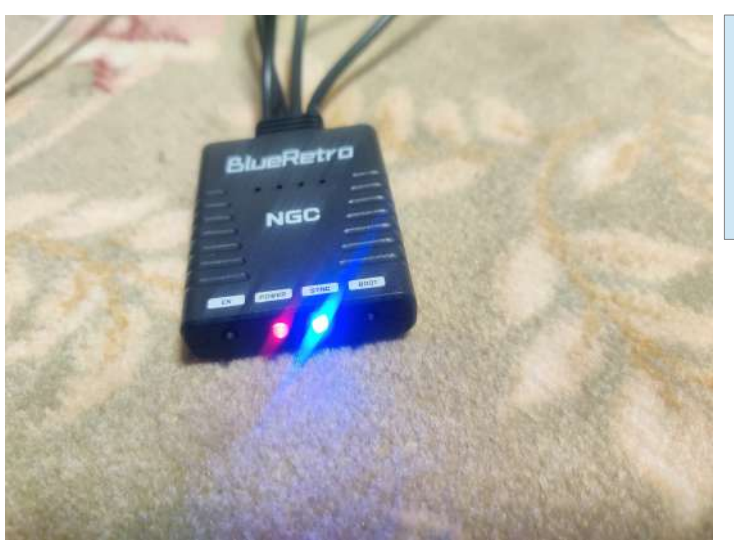

GC の電源を入れると 赤と青のランプが点きます

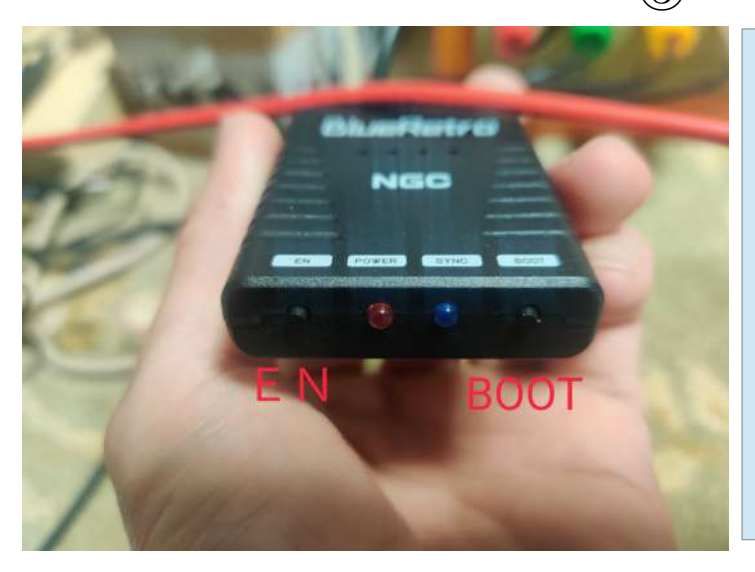

EN ボタン:リセットします。 BOOT :接続ボタン 短く押す:接続している機器 の接続を切ります 3 秒押す:機器接続モード 二台目以降接続時も必要です。 長く押す:デフォルト設定に戻す

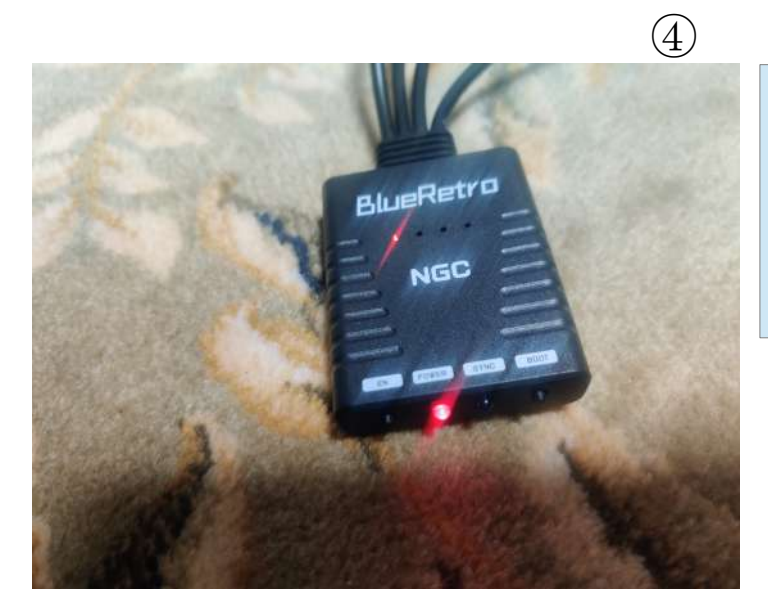

接続すると青ランプが消えて上の ランプが点灯します。 左から1 P です

⑤

本体右側 type-C ポートは アップデート用 なので使えません

③

## 各コントローラー接続の仕方 PS4

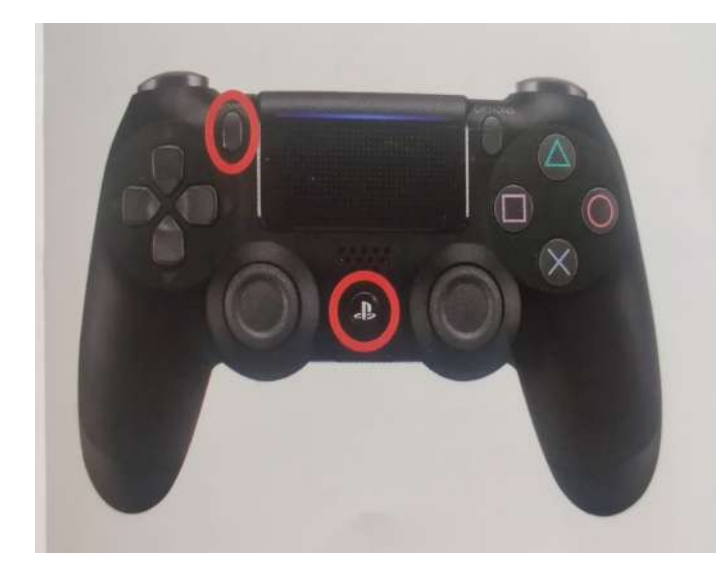

OBOOT ボタンを押す ② コントローラーのシェアか PS ボタンを押す

PS5

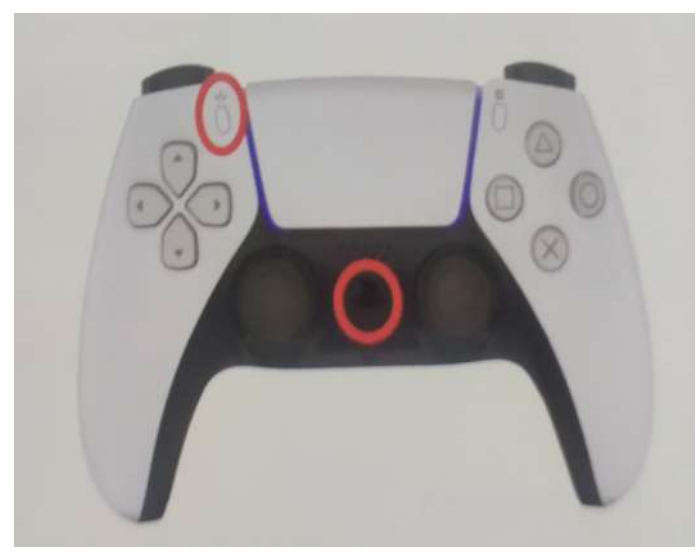

①BOOT ボタンを押す ② コントローラーのシェアか PS ボタンを押す

XBOXone~seriesX/S

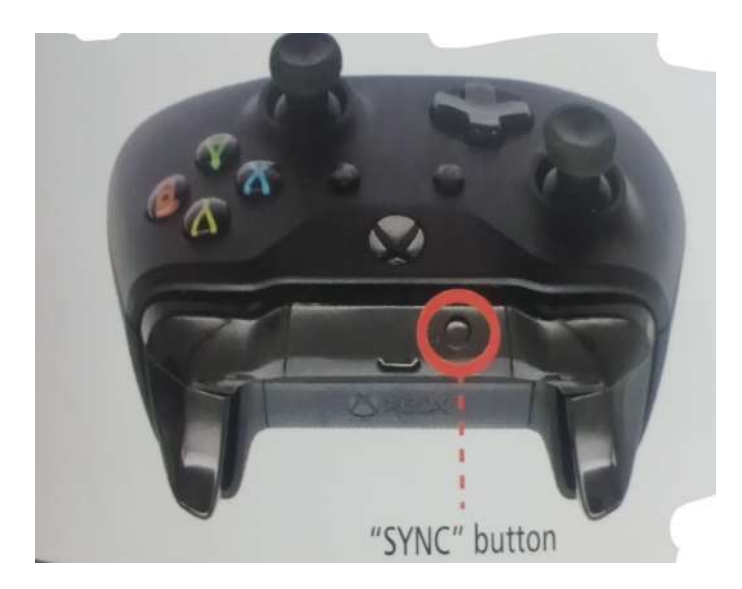

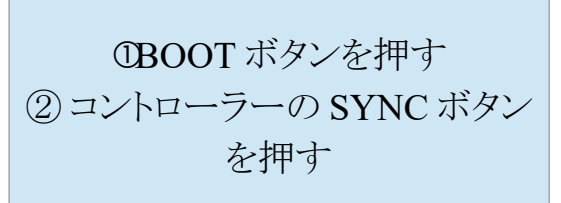

## Wii&WiiU

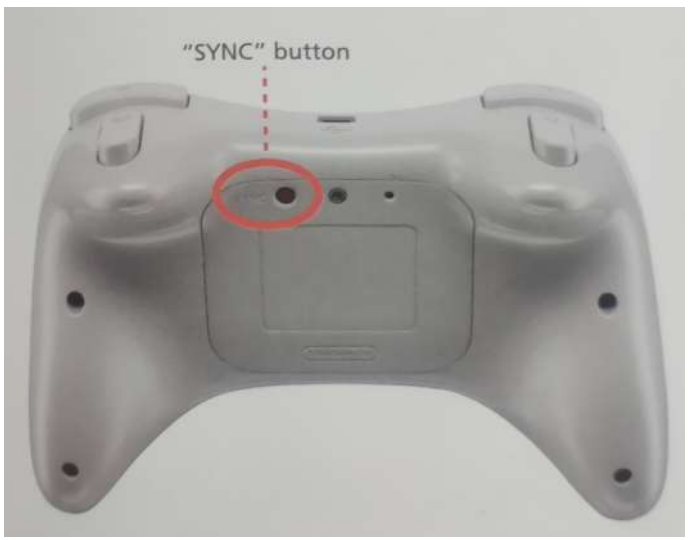

①BOOT ボタンを押す ② コントローラーの SYNC ボタン を押す

Switch Joycon

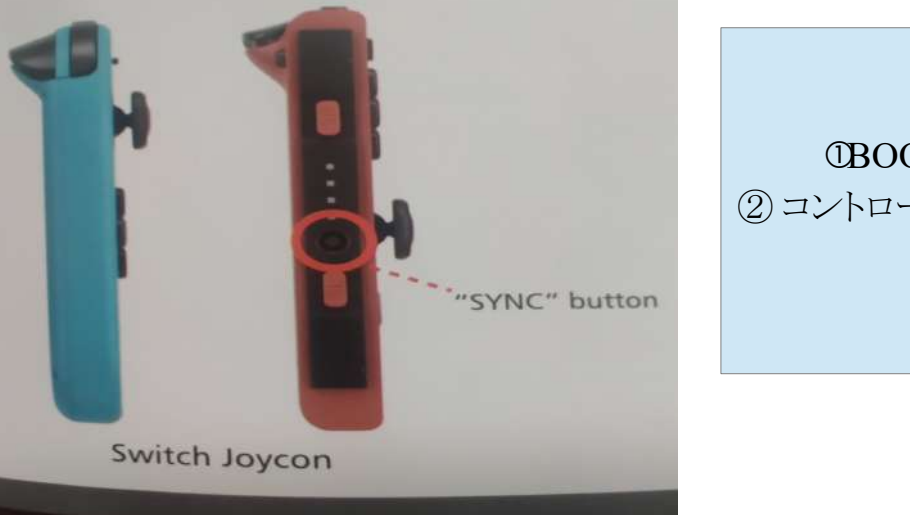

①BOOT ボタンを押す ② コントローラーの SYNC ボタン を押す

Switch プロコン

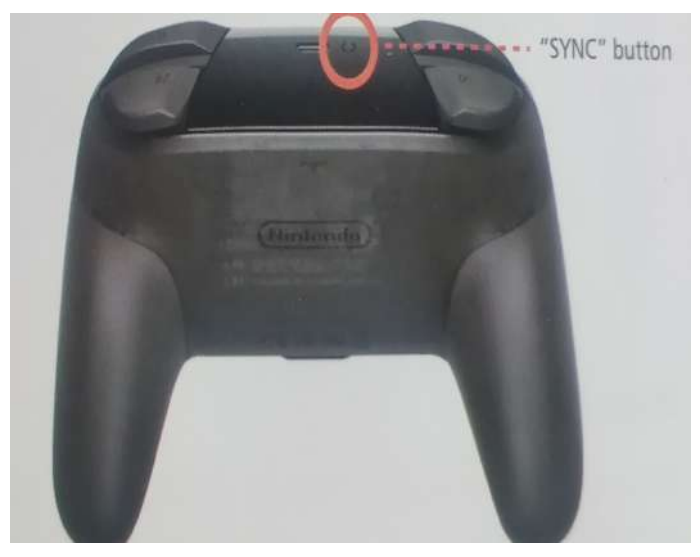

①BOOT ボタンを押す ② コントローラーの SYNC ボタン を押す

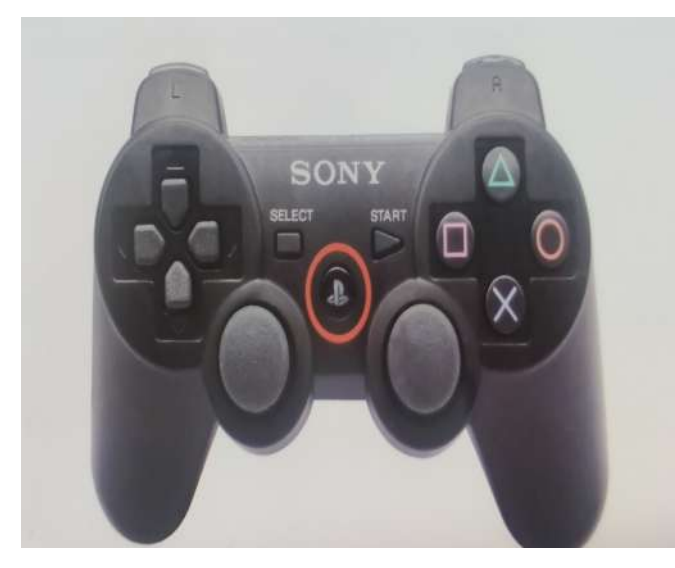

①SixaxisPairTool をインストール PC とコントローラーアダプター を接続 ② ブラウザで https://blueretro.io/ に接続 ③BlueRetro System manager を開く ④Connect BlueRetro を押す ⑤ BD\_ADDR の数値を控える ( xx:xx:xx:xx:xx:xx) ⑥SixaxisPairTool を開き先ほどの 数値を入力する ⑦BOOT ボタンを押す ⑧ コントローラーの SYNC ボタン を押す